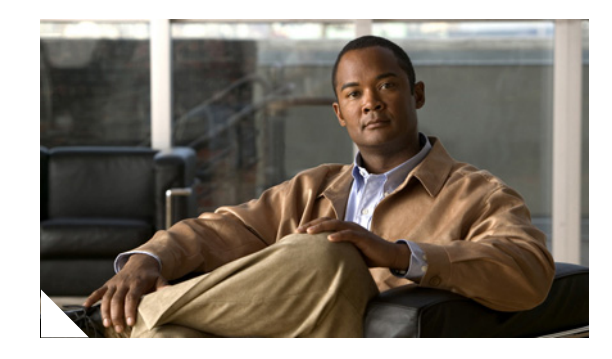

# **Single-router APS for the Cisco 12000 Series Router**

This feature provides 1+1 single-router automatic protection switching (SR-APS) for the Cisco 12000 series ISE ATM line cards (Engine 3) installed in Cisco 12816 or 12810 routers. By installing two identical line cards in physically adjacent slots and bridging traffic across both line cards, the Cisco 12000 Series router SR-APS implementation provides SONET line, ATM interface, and line card redundancy within a single router. This feature supports High Availability and is intended for routers deployed at the service provider multiservice edge.

## **Feature History for Single-router APS for the Cisco 12000 Series Router**

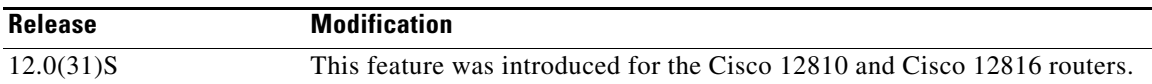

#### **Finding Support Information for Platforms and Cisco IOS Software Images**

Use Cisco Feature Navigator to find information about platform support and Cisco IOS software image support. Access Cisco Feature Navigator at [http://www.cisco.com/go/fn.](http://www.cisco.com/go/fn) You must have an account on Cisco.com. If you do not have an account or have forgotten your username or password, click **Cancel** at the login dialog box and follow the instructions that appear.

# **Contents**

- **•** [Prerequisites for Single-router APS for the Cisco 12000 Series Router, page 2](#page-1-0)
- [Restrictions for Single-router APS for the Cisco 12000 Series Router, page 2](#page-1-1)
- [Information About Single-router APS for the Cisco 12000 Series Router, page 3](#page-2-0)
- **•** [How to Configure Single-router APS for the Cisco 12000 Series Router, page 6](#page-5-0)
- [Configuration Examples for Single-router APS for the Cisco 12000 Series Router, page 15](#page-14-0)
- **•** [Additional References, page 17](#page-16-0)
- **•** [Command Reference, page 18](#page-17-0)

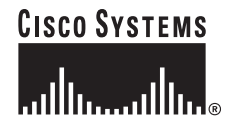

# <span id="page-1-0"></span>**Prerequisites for Single-router APS for the Cisco 12000 Series Router**

The following hardware is required for operation of SR-APS:

- **•** Cisco 12816 or Cisco 12810 Series router equipped with either the Performance Route Processor 1 or Performance Route Processor 2 (PRP-1 or PRP-2)
- **•** Cisco 12000 Enhanced Clock Scheduler Card PN: 12816-CSC-B or 12810-CSC-B=

SR-APS supports the following line cards:

- **•** Cisco 12000 Series 4-Port OC-12/STM-4 ATM ISE Multimode Line Card PN: 4OC12X/ATM-MM-SC
- **•** Cisco 12000 Series 4-Port OC-12/STM-4 ATM ISE Single Mode Line Card PN: 4OC12X/ATM-IR-SC
- **•** Cisco 12000 Series 4-port OC-3/STM-1 ATM ISE Multimode Line Card PN: 4OC3X/ATM-MM-SC
- **•** Cisco 12000 Series 4-port OC-3/STM-1 ATM ISE Single Mode Line Card PN: 4OC3X/ATM-IR-SC

# <span id="page-1-1"></span>**Restrictions for Single-router APS for the Cisco 12000 Series Router**

- **•** The Packet-Over-SONET (PoS) CLI for Multirouter APS (MR-APS) is not supported for the Cisco 12000 Series ISE ATM line cards.
- Single-router APS for the Cisco 12000 Series Router does not support the reflector channel currently supported on several PoS interfaces across different Cisco platforms.

ATM interfaces most often connect to an ATM switch or ADM, while PoS interfaces connect to a router. The reflector channel is useful only when connected to a router.

- **•** Configuring working and protection lines of APS redundancy pair on the same line card is not supported.
- Configuring the APS redundancy on the ATM interfaces connected to the core side of the network is not supported.
- Redundancy for IPv6, TE-tunnels and L2TPv3 services on the redundant virtual interface is not supported.
- **•** SDH is not supported.
- In SR-APS, it is recommended to do the APS switchover through CLIs from Protect to Working port before doing online insertion and removal (OIR) of Protect ATM line cards. This avoids extended packet loss and the APS switchover completes within standard switching time which is less than 50 milliseconds.

Ι

# <span id="page-2-0"></span>**Information About Single-router APS for the Cisco 12000 Series Router**

To implement multirouter APS, you should understand the following concepts:

- [Single-router APS Overview, page 3](#page-2-1)
- **•** [SR-APS Alarms, Statistics, and SNMP Trap Support, page 5](#page-4-0)
- [High Availability Support for Single-router APS for the Cisco 12000 Series Router, page 5](#page-4-1)

## <span id="page-2-1"></span>**Single-router APS Overview**

## **Automatic Protection Switching**

This feature allows switchover of ATM circuits in the event of circuit failure due to a line card, interface (port) or SONET line failures. APS refers to the mechanism of configuring a "protection" interface as the backup for a "working" interface. When the working interface fails, the protection interface quickly assumes its traffic load. Single-router APS for the Cisco 12000 Series Router provides one for one (1+1) automatic protection switching for line cards, interfaces and SONET line circuits installed within a single Cisco 12816 or Cisco 12810 router.

## **1+1 Protection Switching**

With 1+1 protection switching, a protect interface (circuit) is paired with each working interface. On a Cisco 12000 Series Router, the protection and working interfaces are connected to an ATM switch or a SONET ADM (Add/Drop Multiplexer) and the working and protection circuits terminate in different line cards in the same router. 1+1 protection switching is described in the Bellcore publication TR-TSY-000253, SONET Transport Systems; Common Generic Criteria, Section 5.3.

On the protection circuit, the K1K2 bytes from the line overhead (LOH) of the SONET frame indicate the current status of the APS connection and convey any requests for action. This signalling channel is used by the two ends of the connection to maintain synchronization.

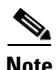

**Note** On a Cisco 12000 Series router, although the Multirouter Automatic Protection Switching (MR-APS) feature supports 1+1 automatic protection switching for SONET line circuits, MR-APS does not conform to 1+1 SONET APS as described in the Bellcore publication TR-TY-000253. (With MR-APS, the working and protect circuits terminate in different line cards in two different routers. As a result, SONET bridging is not supported.)

## **Bidirectional, Unidirectional, Revertive, and Non-revertive**

The 1+1 protection switching may be bidirectional or unidirectional, and revertive or non-revertive. In bidirectional mode, the receive and transmit channels are switched as a pair. In unidirectional mode, the transmit and receive channels are switched independently. For example, in bidirectional mode, if the receive channel on the working interface has a loss of channel signal, both the receive and transmit channels are switched. In unidirectional mode, only the failed transmit channel is switched to the protection circuit. The revertive option causes the switched channel to switch back to the original working circuit when the line fault is removed. The default attributes for SR-APS are non-revertive and unidirectional. working and protection circuits can also be switched manually (forced) with the command line interface.

#### **Single-router APS for the Cisco 12000 Series Router**

Single-router APS for the Cisco 12000 Series Router implements APS by installing two identical line cards in physically adjacent slots in the same router and bridging traffic across both line cards. One line card is designated primary, the other secondary. A port on the primary line card is configured as the working interface, and the port with same port number on the secondary line card as the protection port. The ports form a single virtual interface, configured with the **atm-redundancy** interface configuration CLI. Ports on the secondary line card cannot be configured with services, they can only be configured as protection ports for the corresponding ports on the primary line card.

[Figure 1](#page-3-0) shows a basic SR-APS configuration where the working and protection circuits terminate on different line cards installed in physically adjacent slots of the same router.

### <span id="page-3-0"></span>*Figure 1 Single-router APS Configuration*

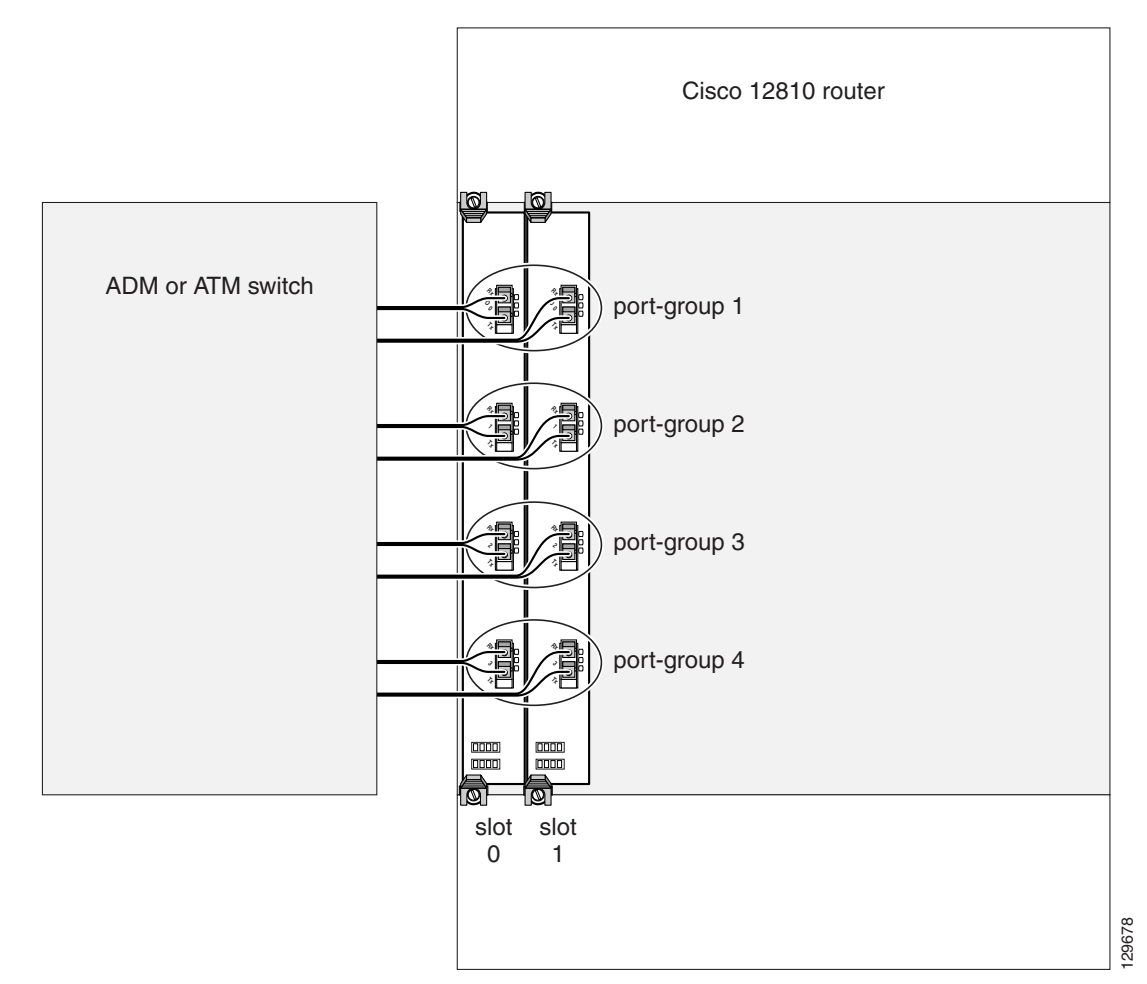

slot-pair  $1 =$  slot 0 (primary), slot 1 (secondary) port-group 1 = atm0/0 (working), atm1/0 (protection) port-group 2 = atm0/1 (working), atm1/1 (protection) port-group 3 = atm0/2 (working), atm1/2 (protection) port-group 4 = atm0/3 (working), atm1/3 (protection)

 $\mathsf{l}$ 

## <span id="page-4-0"></span>**SR-APS Alarms, Statistics, and SNMP Trap Support**

Statistics are maintained for the following APS alarms, and are for bidirectional APS operation only. There are no specific APS alarms for unidirectional APS.

- **•** APS switchover count—Indicates the number of times a line is switched.
- **•** PSBF count—Indicates the number of times the Protection Switching Byte Failure alarm is generated.

When a node receives an invalid K1 byte from the remote node, it reports a PSBF condition. An alarm is generated when the condition persists for 2.5 seconds (plus or minus 0.5 seconds). When the PSBF condition is cleared for 10 seconds (plus or minus 0.5 seconds), the alarm is cleared.

**•** Channel Mismatch count—Indicates the number of times the Channel Mismatch alarm is generated.

A channel mismatch is when a node receives a channel number in the K2 byte that is different than its transmitted channel number. An alarm is generated when the channel mismatch condition persists for 2.5 seconds (plus or minus 0.5 seconds). When the channel mismatch is cleared for 10 seconds (plus or minus 0.5 seconds), the alarm is cleared.

**•** Mode Mismatch count—Indicates the number of times the Mode Mismatch alarm is generated.

If the protection switching class of the local node is configured for 1+1 APS and the remote node is configured for 1:n APS, this alarm would be generated. If the received APS architecture differs from the local APS architecture, it would result in mode mismatch alarm. If the mode mismatch persists for 2.5(+- 0.5)seconds, this alarm will be generated. The alarm is cleared, once the mode mismatch is absent for  $10(+0.5)$  seconds.

**•** FEPLF count—Indicates the number of times the Far End Protection Line Failure alarm is generated.

The Far End Protection Line Failure alarm is generated when a node receives three consecutive K1 bytes that indicate signal failure (SF) on the protection line.

## **SNMP Trap Support**

The following traps are defined for Single-router APS for the Cisco 12000 Series Router:

- **•** APS switchover
- **•** APS interface add/delete
- **•** Channel mismatch
- **•** FEPLF
- **•** Mode mismatch

## <span id="page-4-1"></span>**High Availability Support for Single-router APS for the Cisco 12000 Series Router**

The Route Processor card (RP) provides support for RPR, RPR+ or SSO modes of Route Processor redundancy. The APS redundancy infrastructure supports each of these RP redundancy modes.

# <span id="page-5-0"></span>**How to Configure Single-router APS for the Cisco 12000 Series Router**

This section contains the following procedures for implementing SR-APS with the Cisco 12000 Series ISE ATM line cards:

- **•** [Configuring Slot and Port Redundancy, page 6](#page-5-1)
- **•** [Performing SR-APS Manual Protection Switching, page 12](#page-11-0)
- **•** [Configuring Bit Error Rate Thresholds, page 14](#page-13-0)
- **•** [Performing SR-APS Manual Protection Switching, page 12](#page-11-0)

## <span id="page-5-1"></span>**Configuring Slot and Port Redundancy**

To configure Single-router APS for the Cisco 12000 Series Router you must perform the following sequence of procedures:

- **1.** [Reserving Adjacent Slots, page 6](#page-5-2)
- **2.** [Configuring Primary and Secondary Slot Pairs, page 6](#page-5-3)
- **3.** [Configuring Working and Protection Ports, page 7](#page-6-0)
- **4.** [Restrictions, page 7](#page-6-1)

## <span id="page-5-2"></span>**Reserving Adjacent Slots**

Single-router APS for the Cisco 12000 Series Router works with identical line cards installed in physically adjacent slots. To detect and manage line card mismatches, OIR insertions, removals, and system reloads, the **hw-module slot** *slot* **type** *type* [**reserve**] [**preconfig**] global configuration command is introduced.

The **type** keyword lists the supported line cards for the specified slot.

The **reserve** keyword reserves the slot for only that line card specified with the **type** keyword. If any other line card is inserted into the reserved slot, that line card is put into a mismatch state, no services are brought up on the line card, and an error message is generated.

The **preconfig** keyword permits a slot to be preconfigured for the specified line card type, even if the slot is empty or currently occupied by a different line card type. When the specified line card is inserted, it acquires the configuration.

## <span id="page-5-3"></span>**Configuring Primary and Secondary Slot Pairs**

Single-router APS for the Cisco 12000 Series Router provides 1+1 line card redundancy, where two slots are configured as the members of a slot-pair. Only identical line cards in physically adjacent slots can be slot-paired. One slot is designated as primary and the other as secondary. The configuration of the line card in the primary slot is applied to the secondary slot. Any configuration for the secondary slot is automatically removed. All traffic to the primary slot is automatically bridged to the secondary slot with the Cisco 12000 fabric mirroring feature.

If a slot is not reserved for a card type that supports slot pairing, it cannot be configured as a slot-pair member. Make line cards slot reservations with the **hw-module slot** *slot* **type** *type* [**reserve**] [**preconfig**] global configuration command.

Ι

Create the slot pair with the **slot-pair** *identifier* redundancy configuration command. Designate which slot is primary and which is secondary with the **member slot** *slot/port* {**primary** | **secondary**} redundancy pair configuration command.

## <span id="page-6-0"></span>**Configuring Working and Protection Ports**

To configure SR-APS working and protection interfaces, create a port-group, then designate a working interface and a protection interface as members. The working interface is on the primary line card, the protection interface is on the secondary line card. Use the **port-group** *portgroupID* **aps** redundancy configuration command to create a port-group, then the **member port** *slot/port* redundancy port pair configuration command to designate the working and protection interfaces.

The working and protection pair combine into a single virtual interface. The configuration of the working physical interface is assumed by the virtual interface, and the configuration of the protection interface configuration is removed. Configure the virtual interface with the **interface atm-redundancy** *slot*/*port* global configuration command. The slot and port number of the virtual interface is the same as the working interface. The configuration of a virtual interface is applied to both of its physical interfaces. Only the protection interface carries the APS control signals.

In a port-group, the working and protection interfaces must have the same port numbers. For example, a 4-port line card in slot one when slot-paired with a line card in slot 2 could have only the following port-group working/protection pairs—1/0 and 2/0, 1/1 and 2/1, 1/2 and 2/2, and 1/3 and 2/3.

The state of the virtual interface is a combined state of both of its physical interfaces, as shown in [Table 1.](#page-6-2)

<span id="page-6-2"></span>

| <b>Working Interface</b> | <b>Protection Interface</b> | <b>Redundant Virtual Interface</b> |
|--------------------------|-----------------------------|------------------------------------|
| Down                     | Down                        | Down                               |
| Down                     | Up                          | Up                                 |
| Up                       | Down                        | Up                                 |
| Up                       | Up                          | Up                                 |

*Table 1 States of SR-APS Interfaces*

When a line card is inserted into a a secondary slot while the primary slot is operational, all interfaces on the secondary line card are brought up with the corresponding virtual interface configurations applied to each physical interface.

Use the **show interfaces atm-redundancy** *slot*/*port* privileged exec command to display the redundancy states of each line card.

## <span id="page-6-1"></span>**Restrictions**

- **•** Line cards must have the same part numbers to be configured for SR-APS
- **•** The line cards must be installed in physically adjacent slots For example, in a Cisco 12816 router, slot 1 and slot 2 are adjacent, slot 6 and slot 7 are not.
- **•** working and protection interfaces must have the same port number. For example, atm1/0 and atm2/0 can be an SR-APS pair, but atm1/0 and atm2/1 cannot.

## **SUMMARY STEPS**

## **Reserving Two Adjacent Redundant Slots for the Same Line Card Types**

- **1. enable**
- **2. configure terminal**
- **3. hw-module slot** *slot-number* **type** {**0x71**|**0x81**} [**reserve**][**preconfig**]
- **4. hw-module slot** *slot-number* **type** {**0x71**|**0x81**} [**reserve**][**preconfig**]

#### **Adding Slot Redundancy**

- **5. redundancy**
- **6. slot-pair** *identifier*
- **7. member slot** *slot-number*{**primary** | **secondary**}
- **8. member slot** *slot-number* {**primary** | **secondary**}
- **9. end**

### **Adding Interface (Port) Redundancy**

- **10. configure terminal**
- **11. interface atm** *slot/port*
- **12. shutdown**
- **13. exit**
- **14. redundancy**
- **15. port-group** *portgroupID* **aps** [**multi-router**]
- **16. member port** *slot/port* **working**
- **17. member port** *slot/port* **protection**
- **18. end**

#### **Configuring Options—Activation Delay, Direction, Revertiveness and Signalling.**

ן

- **19. activation-delay** *ms*
- **20. revertive** *seconds*
- **21. signalling** {**sdh** | **sonet**}
- **22. end**

## **Enabling and Verifying Configuration of SR-APS**

- **23. configure terminal**
- **24. interface atm-redundancy** *slot*/*port*
- **25. no shutdown**
- **26. show aps group portgroupID**
- **27. show interfaces atm-redundancy** *slot*/*port*
- **28. end**

## **DETAILED STEPS**

 $\mathbf{I}$ 

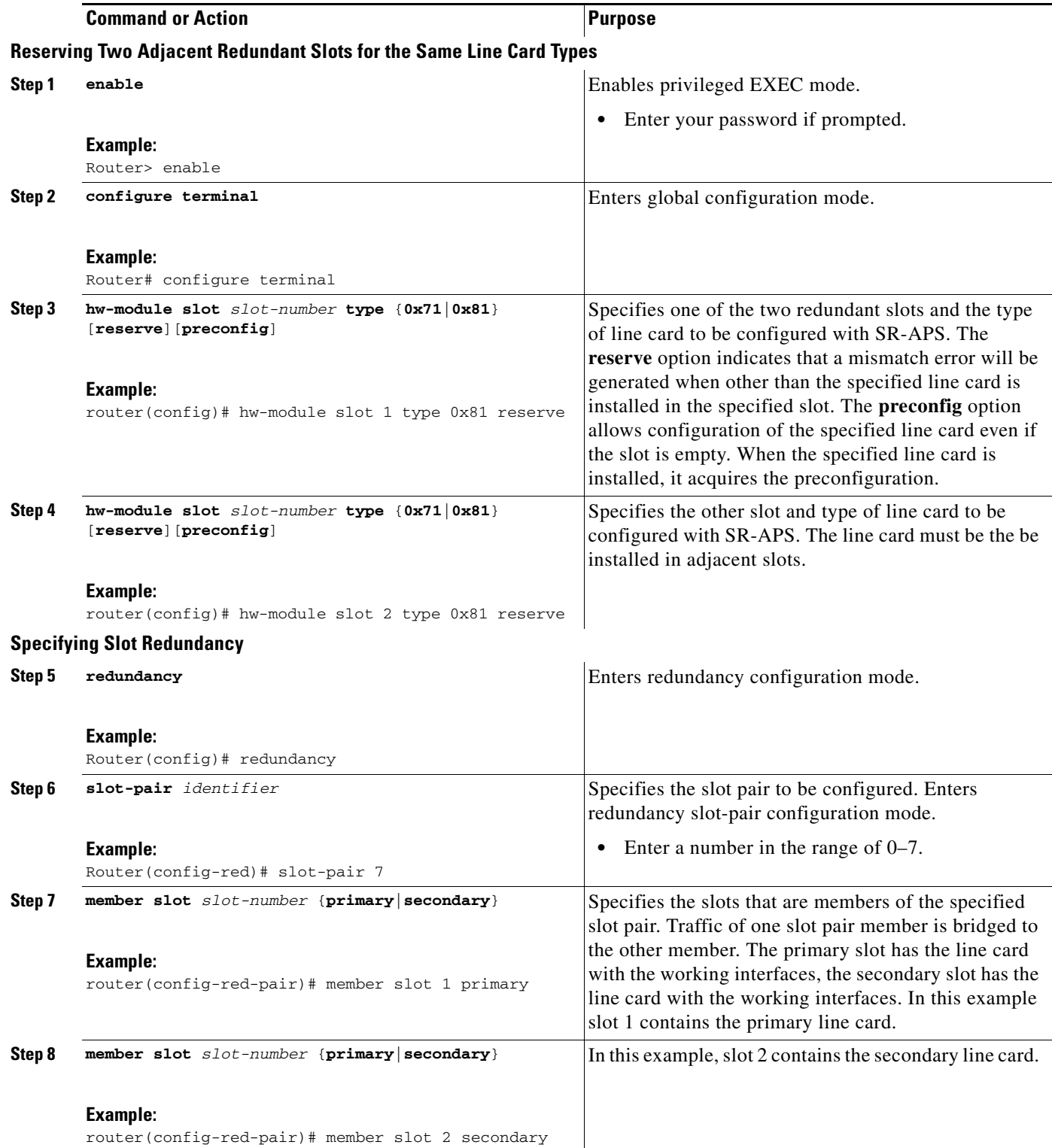

H

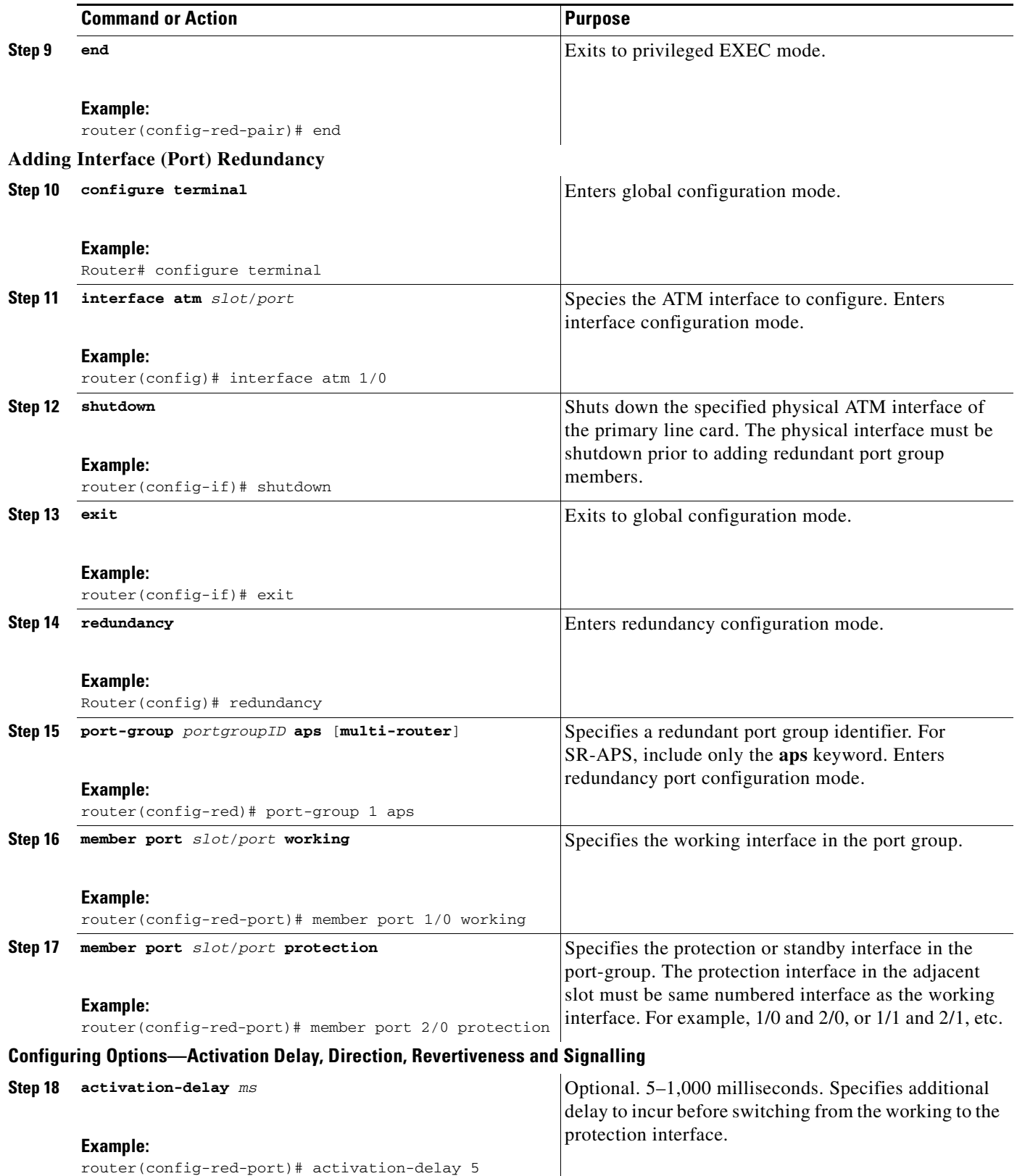

 $\mathbf l$ 

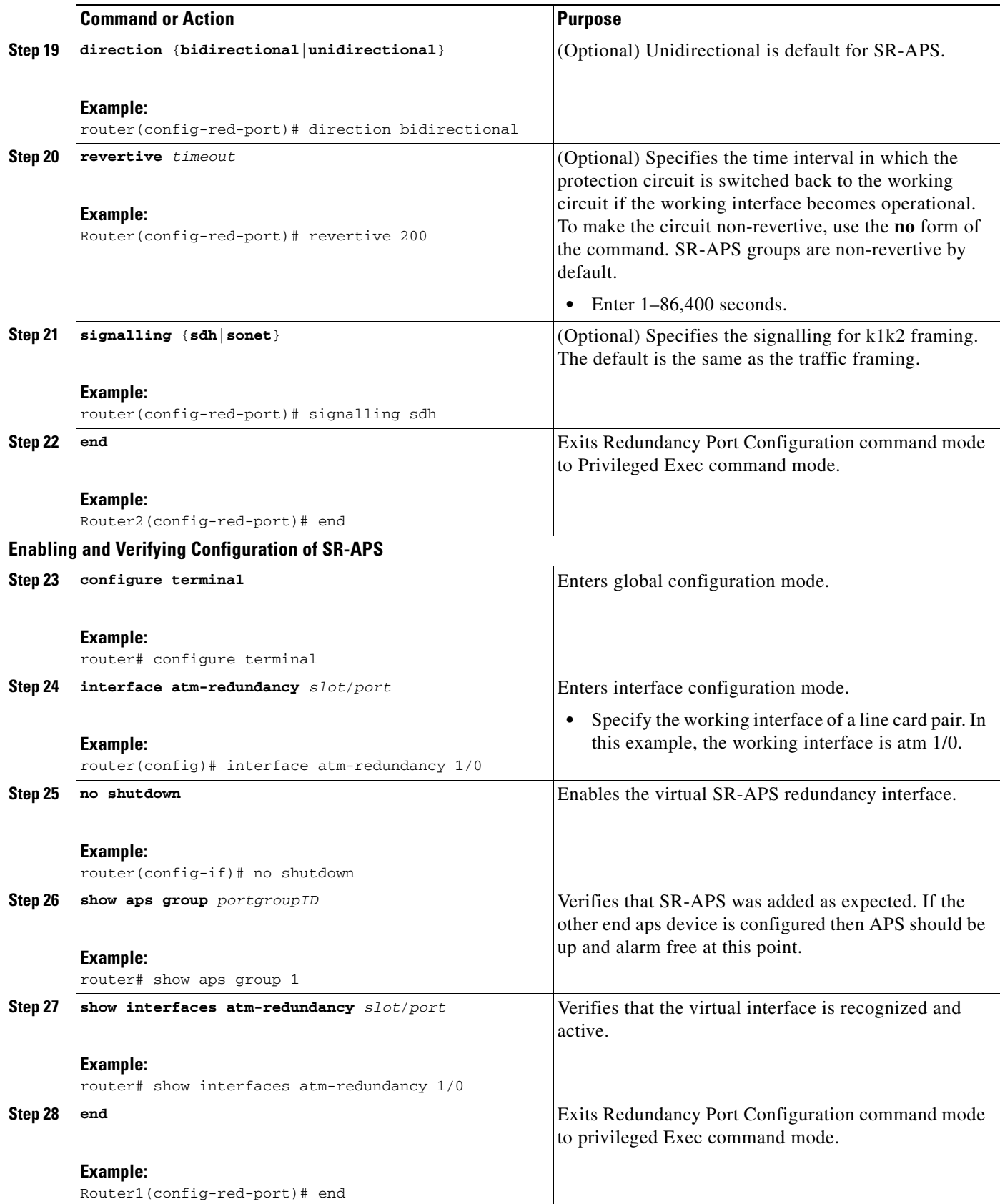

 $\Gamma$ 

## **Troubleshooting Tips**

- **•** If the interfaces appear to be down, use the **show interfaces** command to check connectivity.
- **•** Check that the ADM is sourcing the SONET clocking.
- **•** Use the **show controllers atm** *slot/port* command to obtain hardware-related information.
- **•** Use the **show running-config** command to display the configuration parameters of all of the commands that the current user has modified. The **show running-config** interface command is useful when there are multiple interfaces and you want to look at the configuration of a specific interface.
- **•** Use the **show aps** command to check the current APS configuration for each interface.
- **•** Use the **debug aps** command to check specific interface APS activity.

## <span id="page-11-0"></span>**Performing SR-APS Manual Protection Switching**

The following commands are used to perform the various switch requests. These commands are again available only on the protection router because that is where the K1K2 processing takes place.

## **Manual Protection Switching**

In SR-APS, you can manually switch working channels and protection channels, or you can lock out a switchover altogether while performing system maintenance. A switchover from the working path to protection path is useful when upgrading or maintaining the system, or in cases where a signal failure caused a switchover. When the SR-APS circuit is configured for non-revertive operation, the system does not automatically revert to the original working circuit when the fault has been corrected. The switchover to the formerly failed interface must be requested through the CLI. The interface originally configured as the working path might be preferred because of its link loss characteristics.

**Note** It is recommended to do the APS switchover through CLIs from Protect to Working Port before doing online insertion and removal (OIR) of Protect ATM line cards to avoid extended packet loss and to meet the standard switching time which is less than 50 milliseconds.

There are three types of manual switchover requests:

- Lockout requests—Have the highest priority and take effect regardless of the condition of the protection signal. A lockout prevents the active signal from switching over from the working path to the protection path.
- Forced switchover requests—Have the next highest priority and are only prevented if there is an existing lockout on the protection path, or the signal on the protection path has failed when switching from working to protection.
- Manual switchover requests—Have the lowest priority and only occur if there is no protection path lockout, a forced switchover, or the signal has failed or degraded.

Ι

The priority order for switchover are a follows (from higher to lower priority):

- **1.** Lockout
- **2.** Signal failure on the protection path
- **3.** Forced switchover
- **4.** Signal failure on the working path
- **5.** Signal degrade on the working or protection path
- **6.** Manual switchover

If a request or condition of a higher priority is in effect, a lower priority request is rejected.

Use the **clear** option to remove all manual switching requests. For **manual** and **force**, requests, **clear** only eliminates the precedence effect of these commands and does not cause another switchover.

**Note Redundancy port-group** *groupID* **force** and **redundancy port-group** *groupID* **manual** are privileged exec commands that take effect at the time they are entered. The commands are not written to NVRAM and do not appear when you display the running configuration.

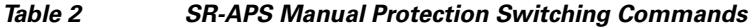

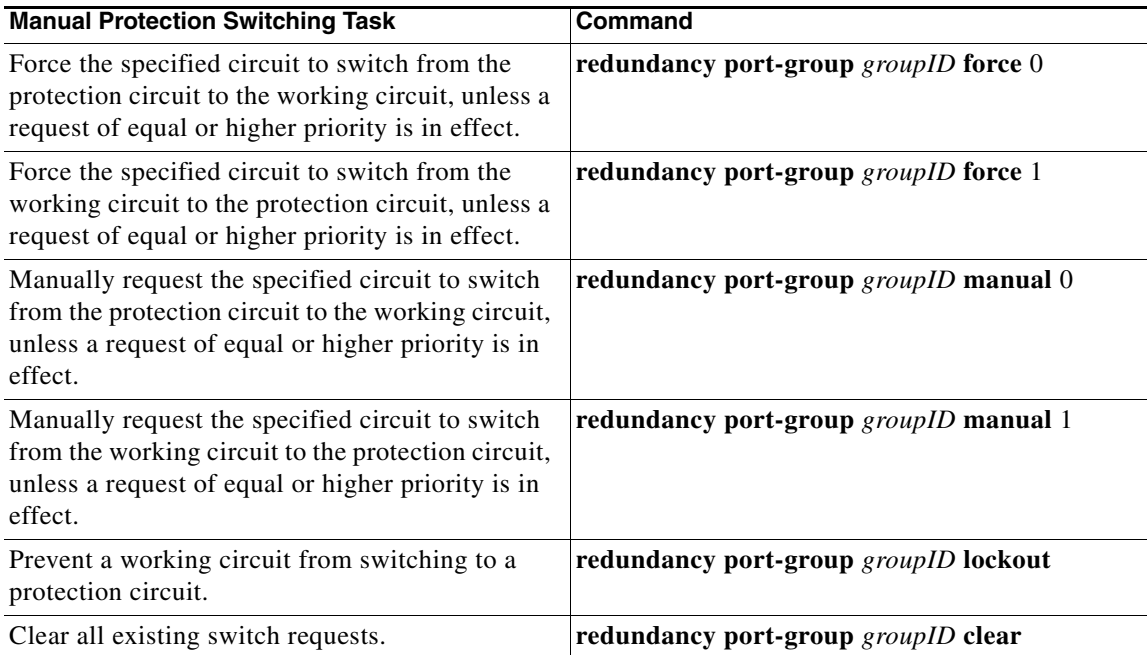

## **Examples**

This example manually switches traffic from the working interface to the Protect interface.

Router# redundancy port-group 10 manual 1

This example manually switches traffic from the Protect interface to the working interface.

Router# redundancy port-group 10 manual 0

The following two commands are used to force switch the traffic.

Router# redundancy port-group 10 force 1 Router# redundancy port-group 10 force 0

This example prevents a manual switching from a working to a protection interface.

Router# redundancy port-group 10 lockout

This example clears all existing switch requests.

Router# redundancy port-group 10 clear

## <span id="page-13-0"></span>**Configuring Bit Error Rate Thresholds**

The following commands permit the configuration of threshold values for raising SONET alarms. Exceeding the bit error rate (BER) thresholds will result in a signal degrade (SD) request or a signal failure (SF) request.

## **SUMMARY STEPS**

- **1. enable**
- **2. configure terminal**
- **3. interface atm** *slot*/*port*
- **4. sonet threshold sd-ber** *bit-error-rate*
- **5. sonet threshold sf-ber** *bit-error-rate*
- **6. end**

## **DETAILED STEPS**

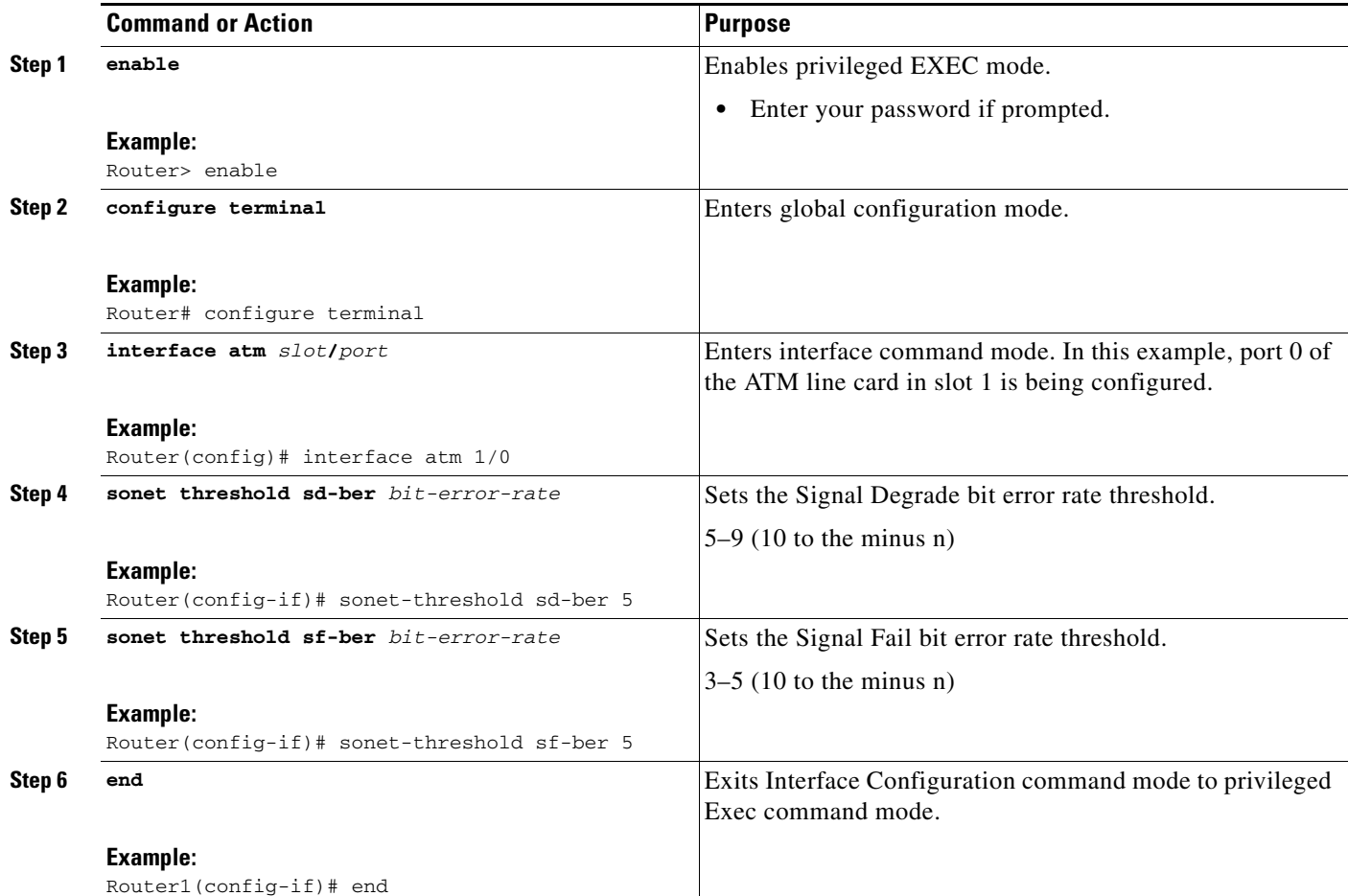

 $\mathbf I$ 

## **Examples**

 $\mathbf I$ 

In the following example, the working router's (router1) atm interface is set to BER values other than the default values. The protection router (router2) is set with the same values.

```
Router1> enable
Router1# configure terminal
Router1(config)# interface atm 1/0 
Router1(config-if)# sonet-threshold sd-ber 7 
Router1(config-if)# sonet-threshold sf-ber 5
Router1(config-if)# end 
Router1#
Router1> enable
Router2# configure terminal
```
### Router2(config)# interface atm 1/0 Router2(config-if)# sonet-threshold sd-ber 7 Router2(config-if)# sonet-threshold sf-ber 5 Router2(config-if)# end Router2#

# <span id="page-14-0"></span>**Configuration Examples for Single-router APS for the Cisco 12000 Series Router**

The following show commands are provided to monitor and verify Single-router APS configurations:

- **• show aps**
- **• show aps group**
- **• show cef interface atm-redundancy**
- **• show controllers atm-redundancy**
- **• show interfaces atm-redundancy**
- **• show ip interface atm-redundancy**
- **• show redundancy counters**
- **• show redundancy port-group**
- **• show redundancy slot-pair**
- **• show running-config**
- **• show running-config interface atm-redundancy**

## **Single-router APS Show Command Examples**

```
router# show running-config
. . .
redundancy
mode rpr
slot-pair 7
port-group 1 aps
direction unidirectional
activation-delay 10
. . .
router# show aps group 1
ATM1/0 APS Group 1: protect channel 0 (inactive)
Working channel 1 at 127.255.0.0 (Enabled)
unidirectional, non-revertive 
PGP timers (default): hello time=1; hold time=3
SONET framing; SONET APS signalling by default
Received K1K2: 0x00 0x04
   No Request (Null)
Transmitted K1K2: 0x00 0x04
   No Request (Null)
Remote APS configuration: (null)
ATM2/0 APS Group 1: working channel 1 (active)
Protect at 127.255.0.0
PGP timers (from protect): hello time=1; hold time=3
SONET framing
Remote APS configuration: (null)
router# show interfaces Atm-redundancy 1/0 
Atm-redundancy1/0 is up, line protocol is up
Hardware is Atm-redundancy, address is 0000.0000.0000 (bia 0005.dd34.4dfe)
MTU 4470 bytes, sub MTU 4470, BW 622000 Kbit, DLY 80 usec, rely 255/255, load 1/255
Encapsulation ATM, loopback not set
Carrier delay is 0 msec
Encapsulation(s): AAL5, PVC mode
4095 maximum active VCs, 0 current VCCs
Max vpi bits: 8
VC idle disconnect time: 300 seconds
Last input never, output never, output hang never
Last clearing of "show interface" counters never
Queueing strategy: fifo
Output queue 0/40, 0 drops; input queue 0/75, 0 drops
   Available Bandwidth 622000 kilobits/sec
5 minute input rate 0 bits/sec, 0 packets/sec
5 minute output rate 0 bits/sec, 0 packets/sec
   0 packets input, 0 bytes, 0 no buffer
   Received 0 broadcasts, 0 runts, 0 giants, 0 throttles
   0 input errors, 0 CRC, 0 frame, 0 overrun, 0 ignored, 0 abort
   0 packets output, 0 bytes, 0 underruns
   0 output errors, 0 collisions, 1 interface resets
   0 output buffer failures, 0 output buffers swapped out
```
I

# <span id="page-16-0"></span>**Additional References**

The following sections provide references related to Single-router APS for the Cisco 12000 Series Router:

# **Related Documents**

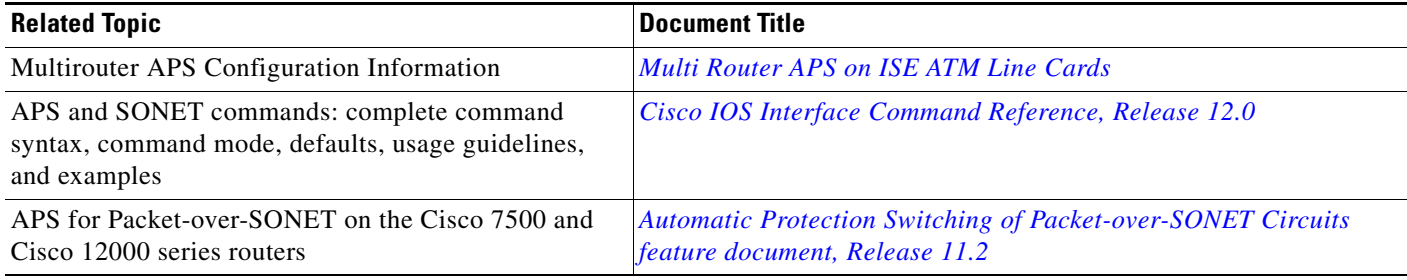

## **Standards**

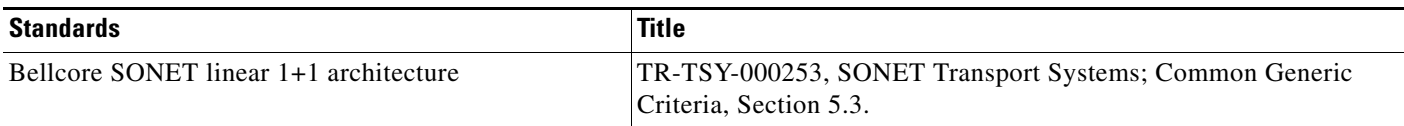

## **MIBs**

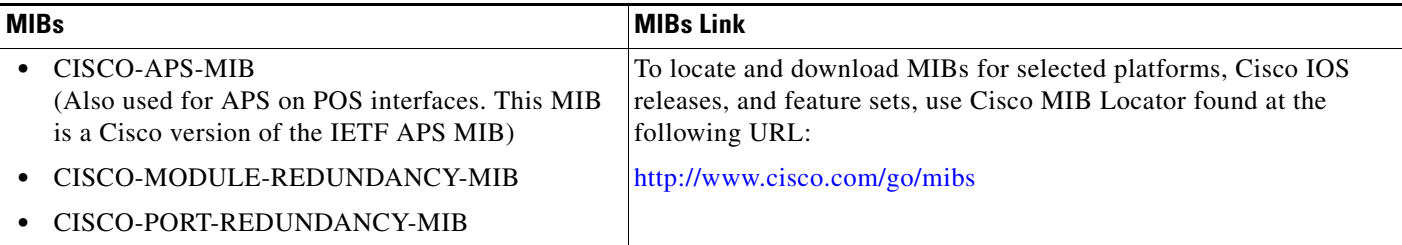

# **RFCs**

 $\overline{\phantom{a}}$ 

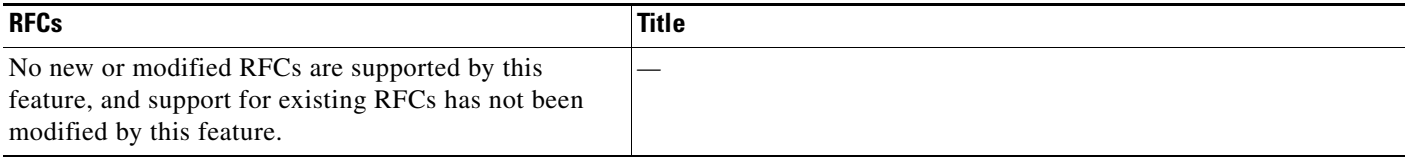

# **Technical Assistance**

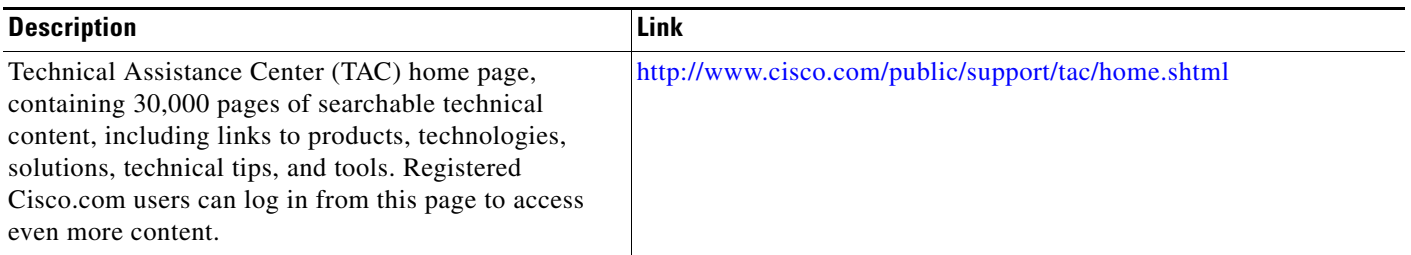

 $\mathsf I$ 

# <span id="page-17-0"></span>**Command Reference**

This section documents new and modified commands only.

- **• hw-module slot**
- **• interface atm-redundancy**
- **• member port**
- **• member slot**
- **• port-group**
- **• redundancy port-group**
- **• slot-pair**

# **hw-module slot**

 $\overline{\phantom{a}}$ 

To reserve line card slots for Single-router APS, use the **hw-module slot** command in global configuration mode. To release slots from a reservation, use the **no** form of this command.

**hw-module slot** *slot* **type** {**0x71**| **0x81**} [**reserve**] [**preconfig**]

**no hw-module slot** *slot* **type** {**0x71**| **0x81**} [**reserve**] [**preconfig**]

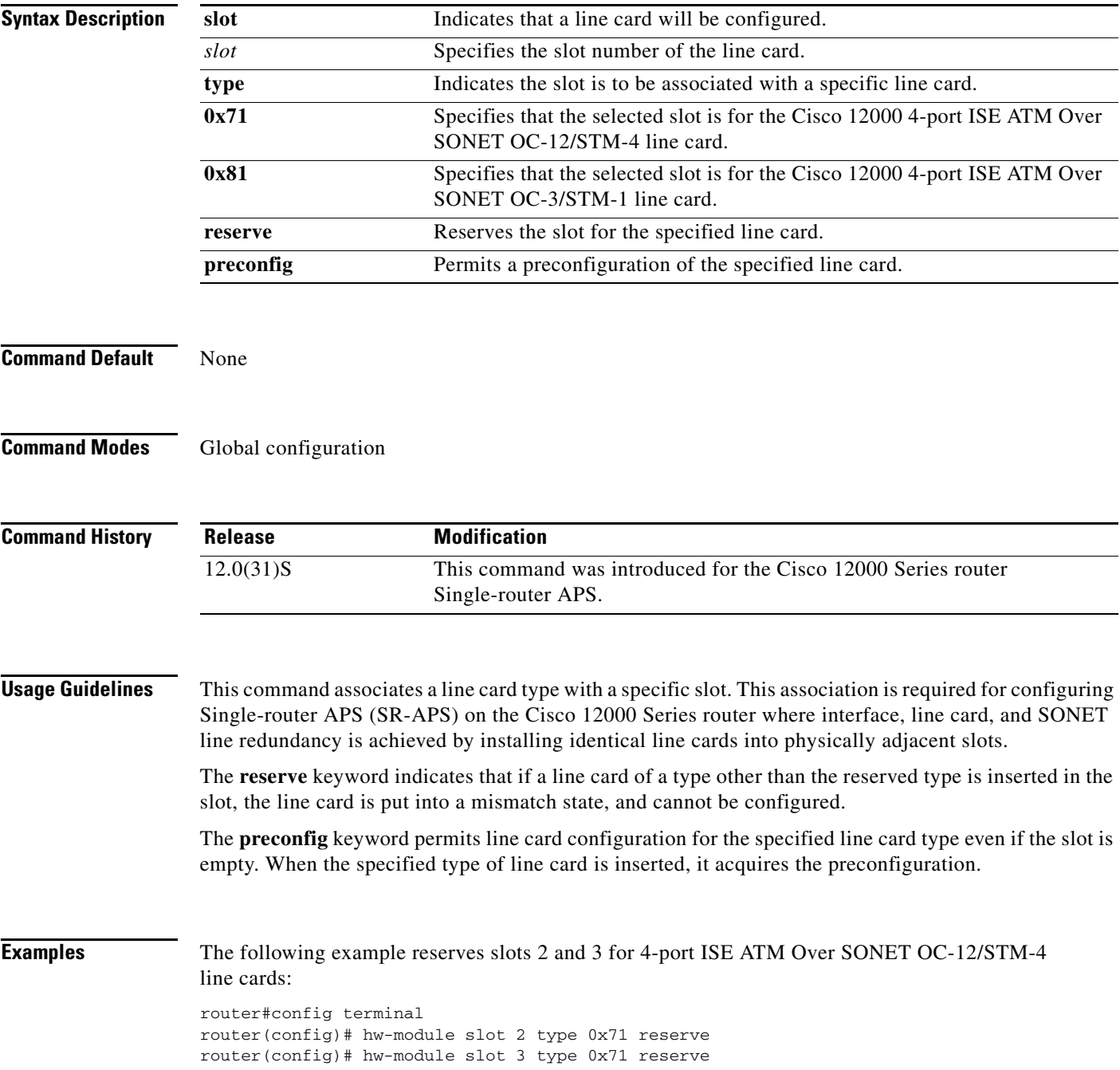

H.

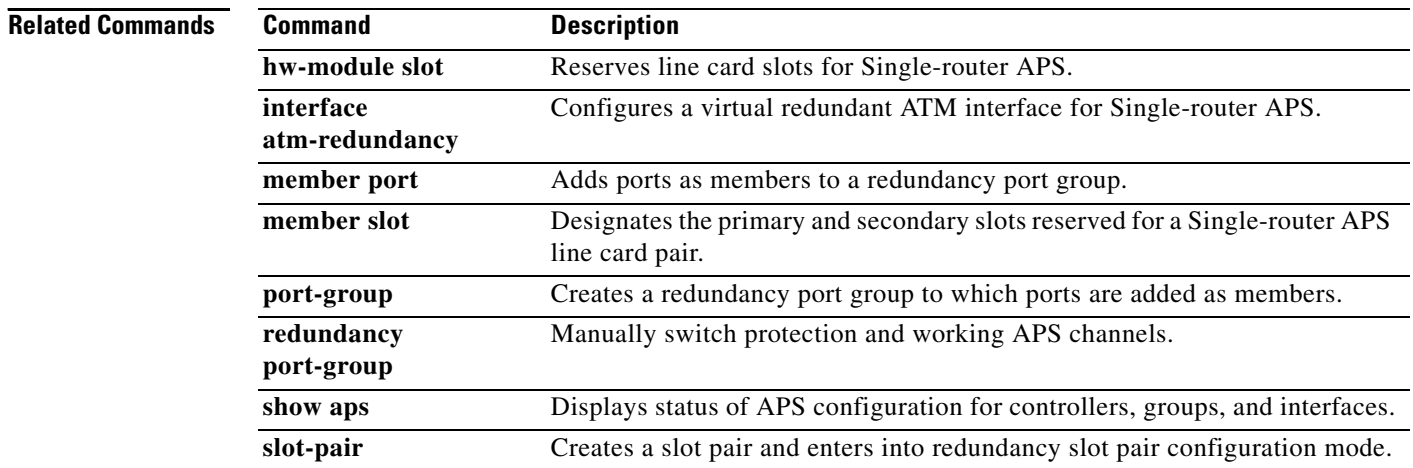

 $\mathbf l$ 

a ka

# **interface atm-redundancy**

 $\overline{\phantom{a}}$ 

To configure a virtual redundant ATM interface for Single-router APS, use the **interface atm-redundancy** command in interface configuration mode. To disable the virtual interface, use the **no** form of this command.

**atm-redundancy interface** *slot/port* 

**no atm-redundancy interface** *slot/port* 

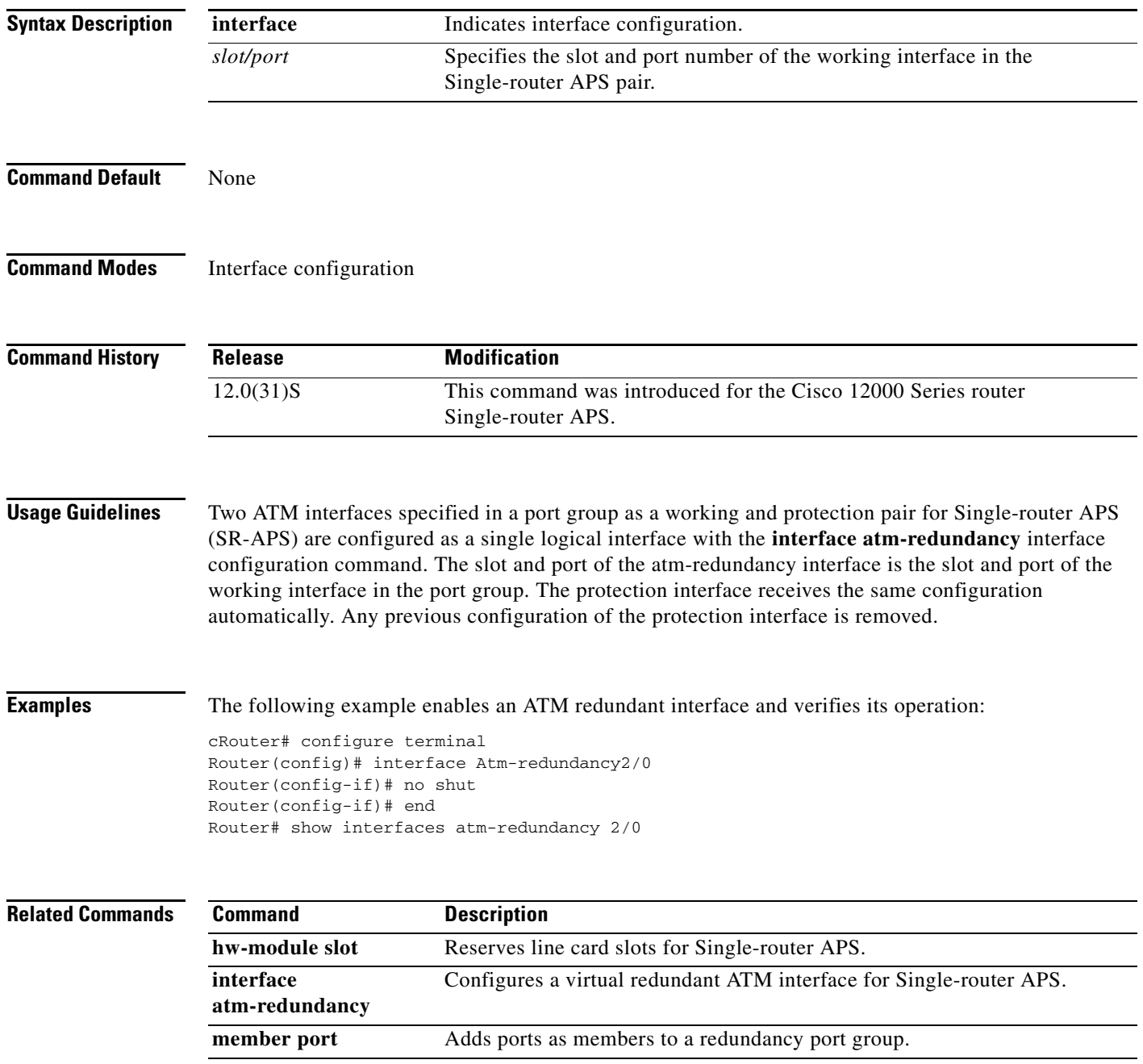

H.

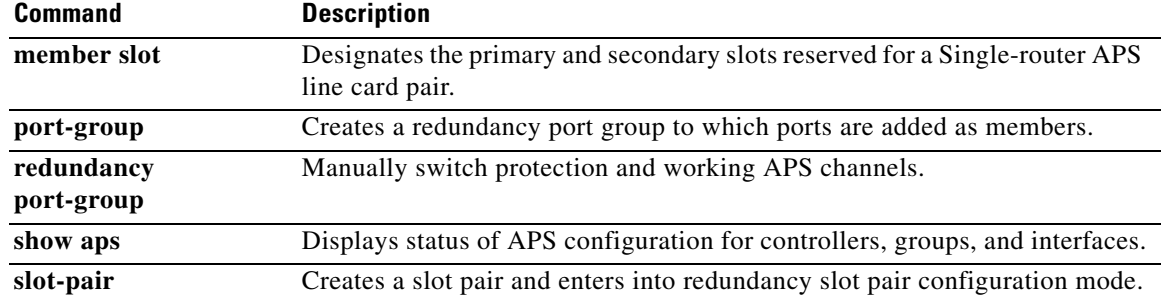

 $\mathbf l$ 

# **member port**

 $\overline{\phantom{a}}$ 

To add ports as members to a redundancy port group, use the **member port** command in redundancy port configuration mode. To remove a port as a member, use the **no** form of this command.

**member port** *slot/port* {**protection** [*working-ip-address*] | **working**}

**no member port** *slot/port* 

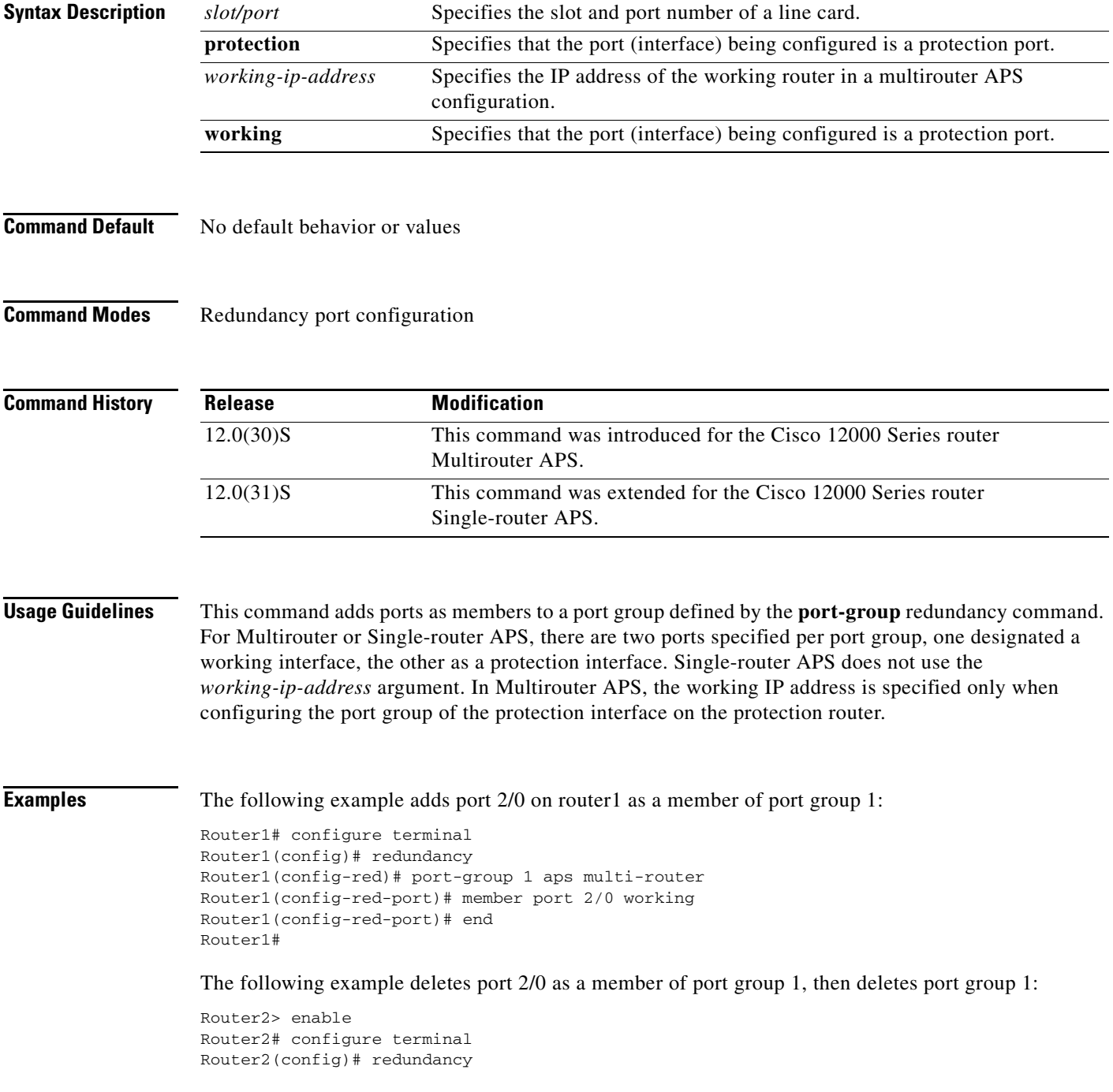

```
Router2(config-red)# port-group 1 aps multi-router
Router2(config-red-port)# no member port 2/0 
Router2((config-red-port)# exit
Router2(config-red)# no port-group 1
Router2(config-red)# end 
Router2#
```
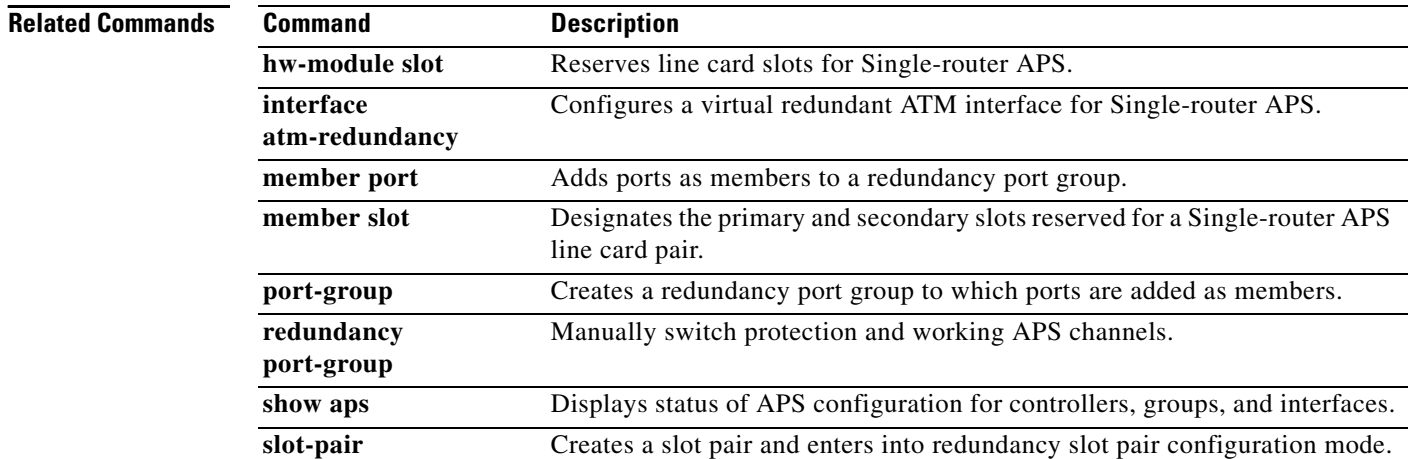

H

**The Contract of the Contract of the Contract of the Contract of the Contract of the Contract of the Contract of the Contract of the Contract of the Contract of the Contract of the Contract of the Contract of the Contract** 

# <span id="page-24-0"></span>**member slot**

 $\overline{\phantom{a}}$ 

To designate the primary and secondary line card in slot pair, use the **member slot** command in redundancy slot-pair configuration mode. To remove a member from the slot pair, use the **no** form of this command.

**member slot** *slot* {**primary**|**secondary**}

**member slot** *slot* {**primary**|**secondary**}

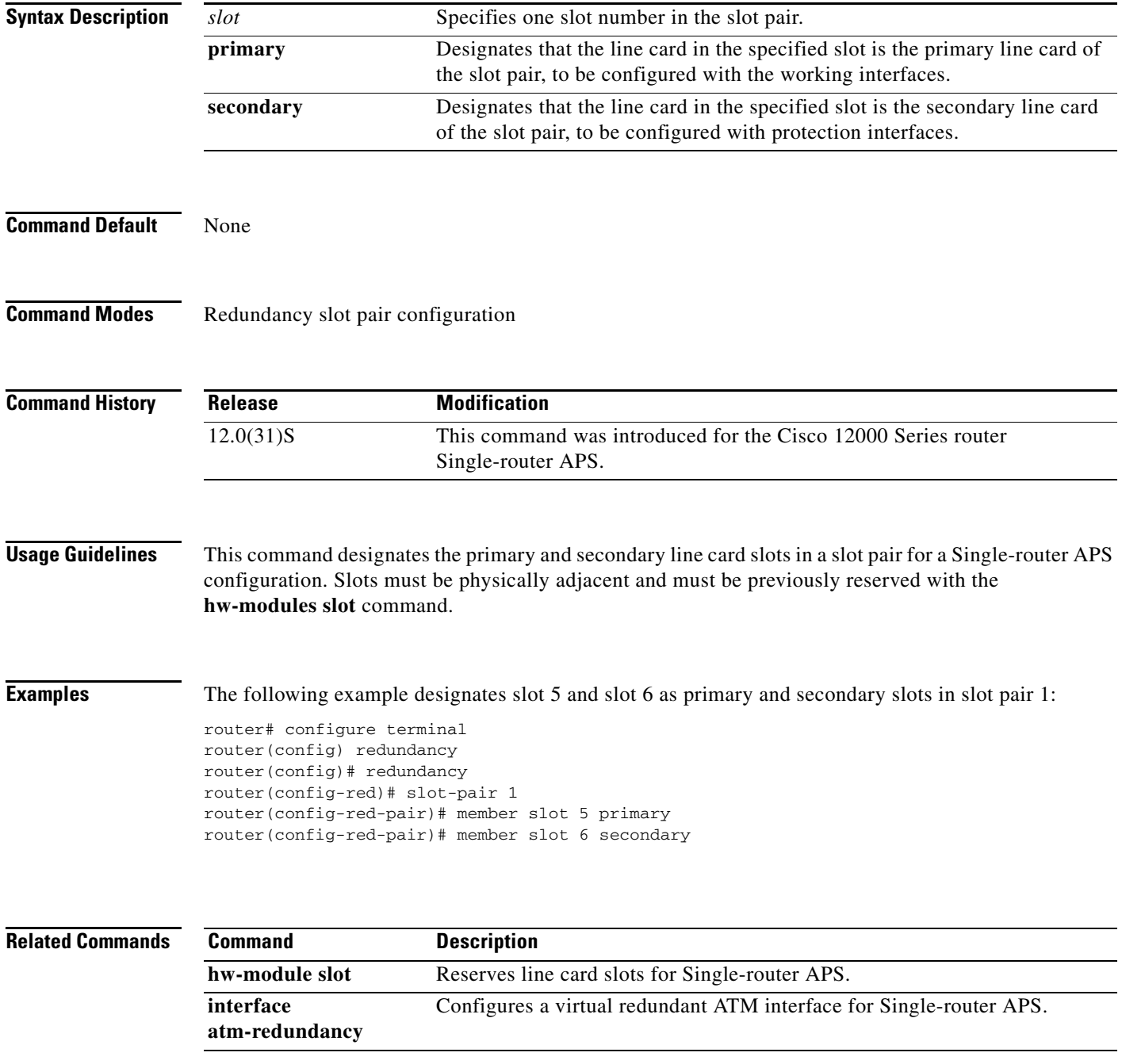

**The Co** 

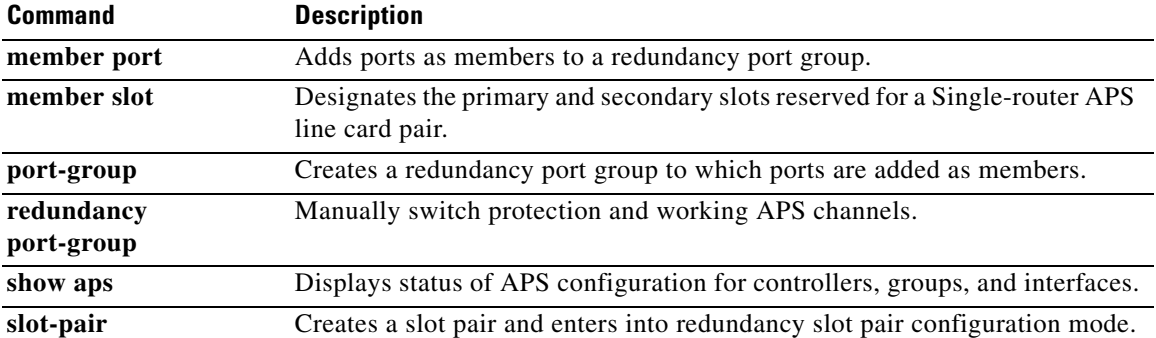

 $\overline{\phantom{a}}$ 

a ka

# **port-group**

To create a redundancy port group, use the **port-group** command in redundancy configuration mode. To delete a redundancy port group, use the **no** form of this command.

**port-group** *groupID* **aps [multi-router]** 

**no port-group** *groupID* 

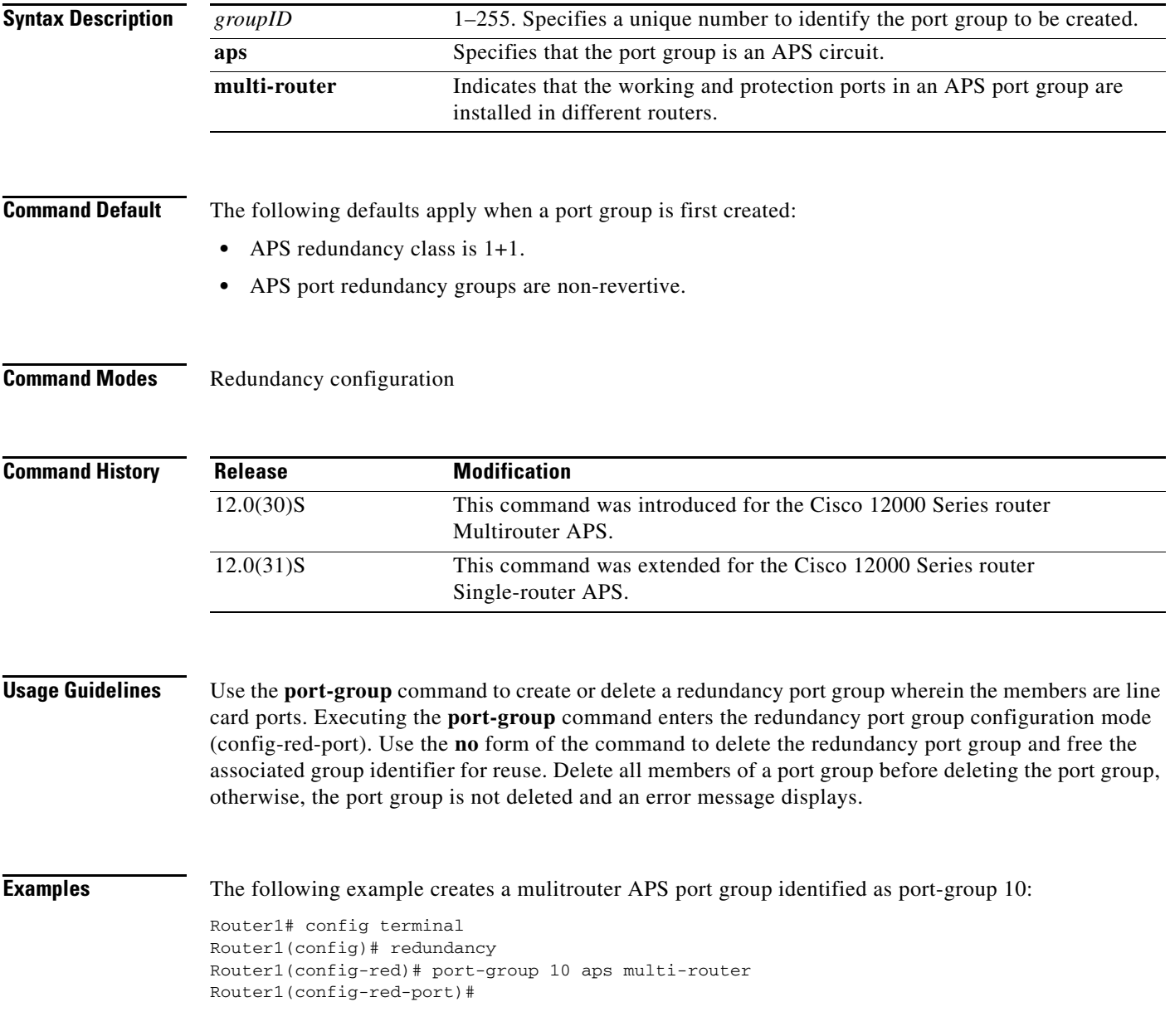

## **Related Commands**

 $\overline{\phantom{a}}$ 

**The Co** 

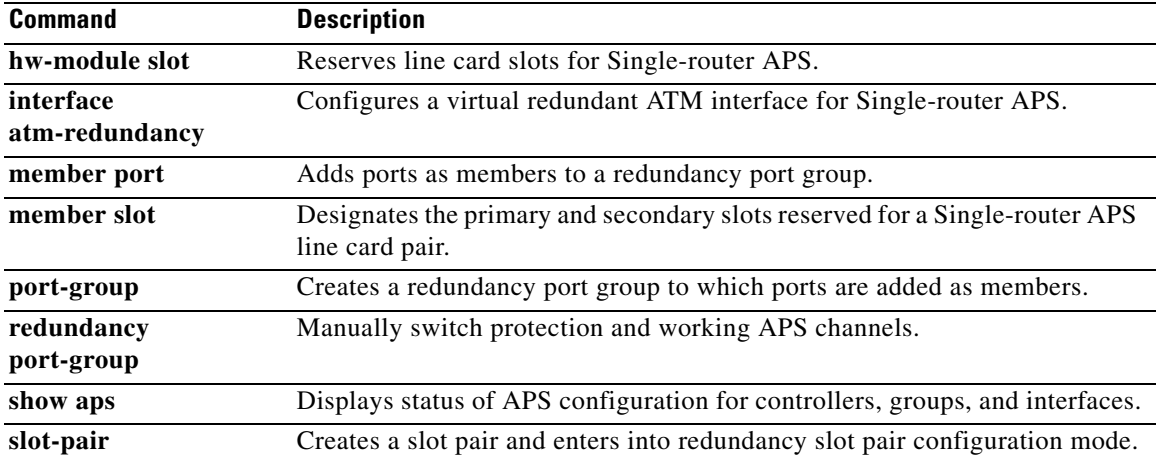

 $\mathbf{l}$ 

# **redundancy port-group**

To manually switch protection and working APS channels, use the **redundancy port-group** command in privileged EXEC configuration mode.

**redundancy port-group** *groupID* {**clear** | **force** {**1** | **0**} | **lockout** | **manual** {**1** | **0**}}

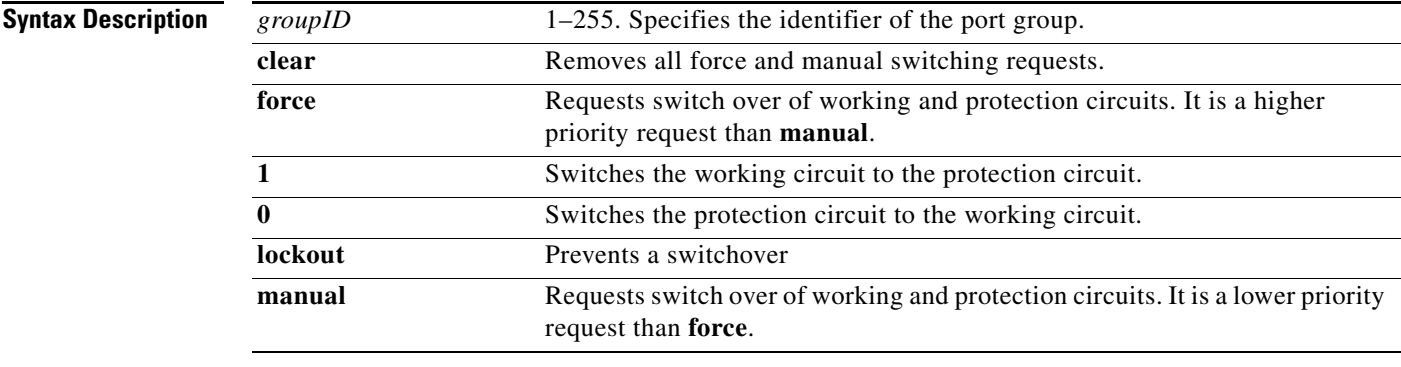

**Command Default** No default behavior or values

**Command Modes** Privileged exec command

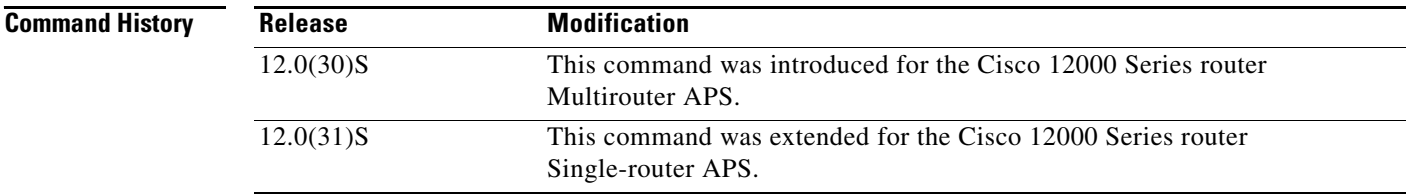

 $\mathbf I$ 

**Usage Guidelines** In Single-router or Multirouter-APS, you can manually switch a channel signal from one path to another, or you can lock out a switchover altogether while performing system maintenance. A switchover from the working path to protection path is useful when upgrading or maintaining the system, or in cases where a signal failure caused a switchover. When the APS circuit is configured for non-revertive operation, the system does not automatically revert to the original working circuit when the fault has been corrected. The switchover to the formerly failed interface must be requested through the CLI. The interface originally configured as the working path might be preferred because of its link loss characteristics or because of its distance advantage.

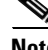

**Note** It is recommended to do the APS switchover through CLIs from Protect to Working Port before doing online insertion and removal (OIR) of Protect ATM line cards to avoid extended packet loss and to meet the standard switching time which is less than 50 milliseconds.

There are three types of manual switchover requests:

- **•** Lockout requests—Have the highest priority and take effect regardless of the condition of the protection signal. A lockout prevents the active signal from switching over from the working path to the protection path.
- Forced switchover requests—Have the next highest priority and are only prevented if there is an existing lockout on the protection path, or the signal on the protection path has failed when switching from working to protection.
- Manual switchover requests—Have the lowest priority and only occur if there is no protection path lockout, a forced switchover, or the signal has failed or degraded.

The priority order for switchover are a follows (from higher to lower priority):

- **1.** Lockout
- **2.** Signal failure on the protection path
- **3.** Forced switchover
- **4.** Signal failure on the working path
- **5.** Signal degrade on the working or protection path
- **6.** Manual switchover
- If a request or condition of a higher priority is in effect, a lower priority request is rejected.

Use the **clear** option to remove all manual switching requests. For **manual** and **force**, requests, **clear** only eliminates the precedence effect of these commands and does not cause another switchover.

**Examples** This example manually switches traffic from the working interface to the Protect interface.

Router2# redundancy port-group 10 manual 1

This example manually switches traffic from the Protect interface to the working interface.

Router2# redundancy port-group 10 manual 0

The following two commands are used to force switch the traffic.

Router2# redundancy port-group 10 force 1 Router2# redundancy port-group 10 force 0

This example prevents a manual switching from a working to a protection interface.

Router2# redundancy port-group 10 lockout

## This example clears all existing switch requests.

Router2# redundancy port-group 10 clear

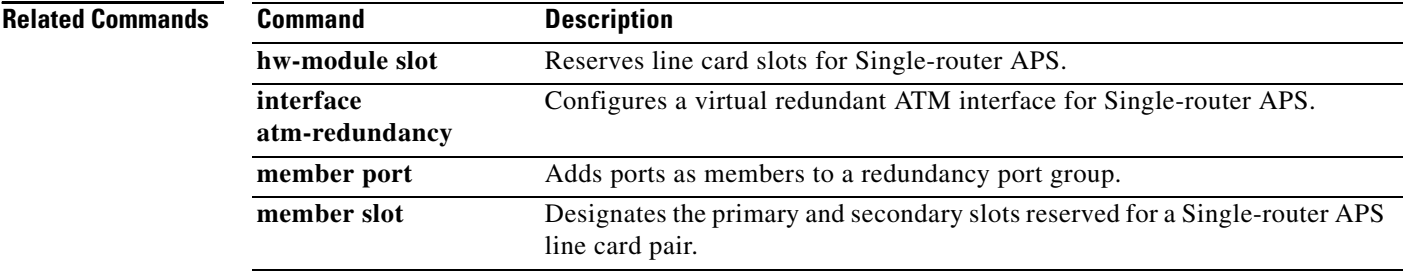

 $\mathsf{l}$ 

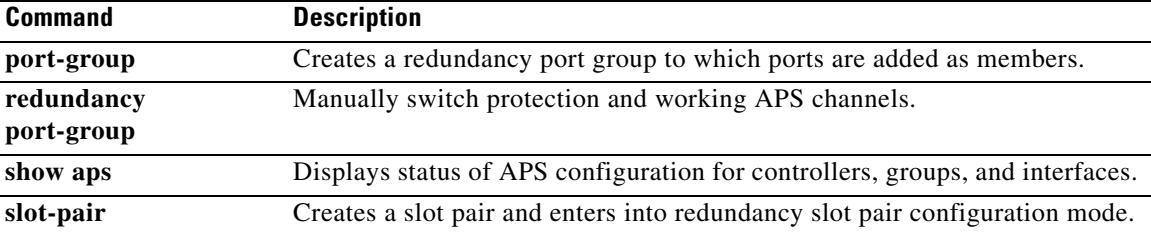

 $\mathbf{I}$ 

# **slot-pair**

To create a slot pair group, use the **slot-pair** command in redundancy configuration mode. To remove a slot pair group, use the **no** form of this command.

 $\mathsf I$ 

**slot-pair** *identifier* 

**no slot-pair** *identifier*

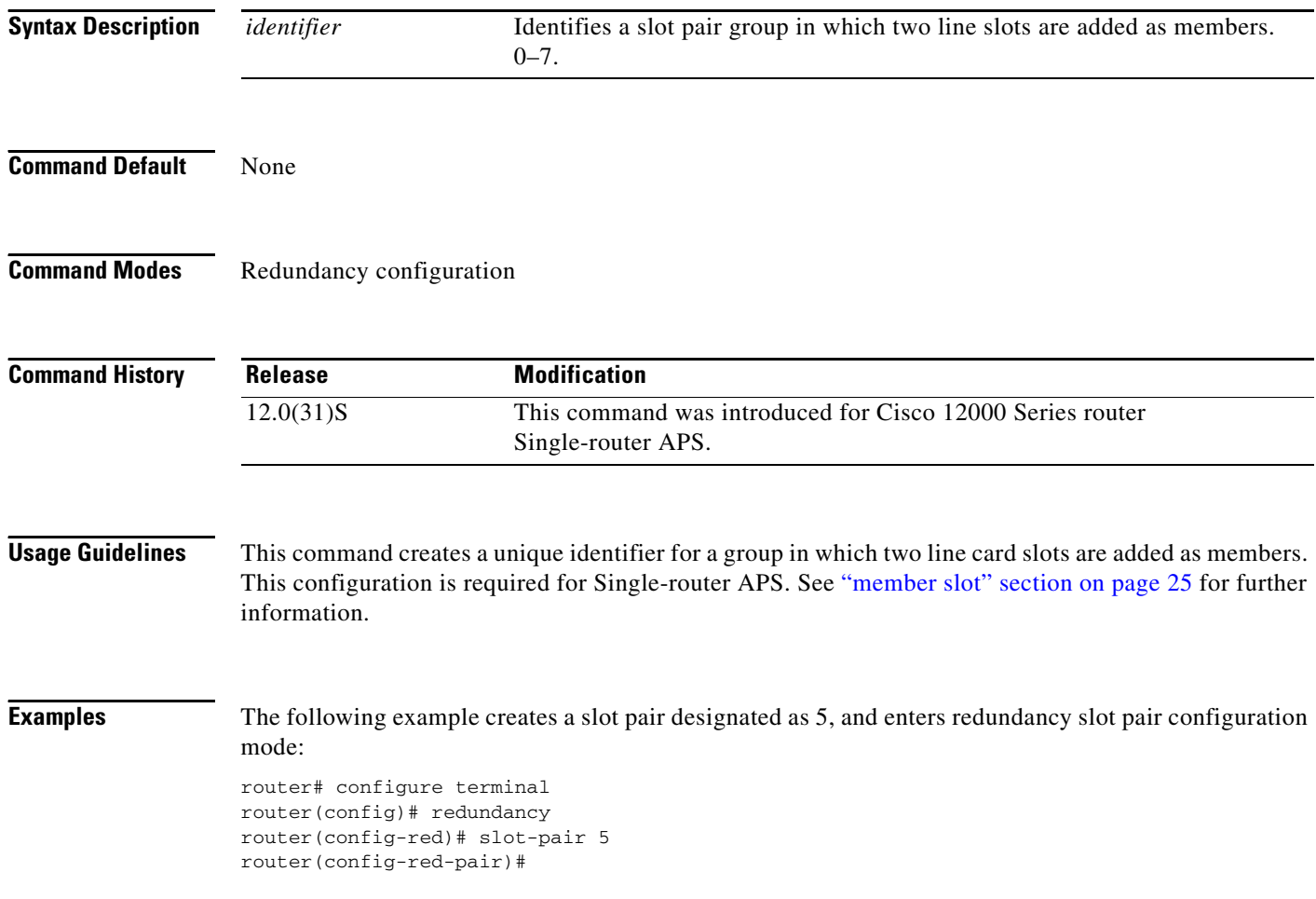

 $\blacksquare$ 

## **Related Commands**

 $\Gamma$ 

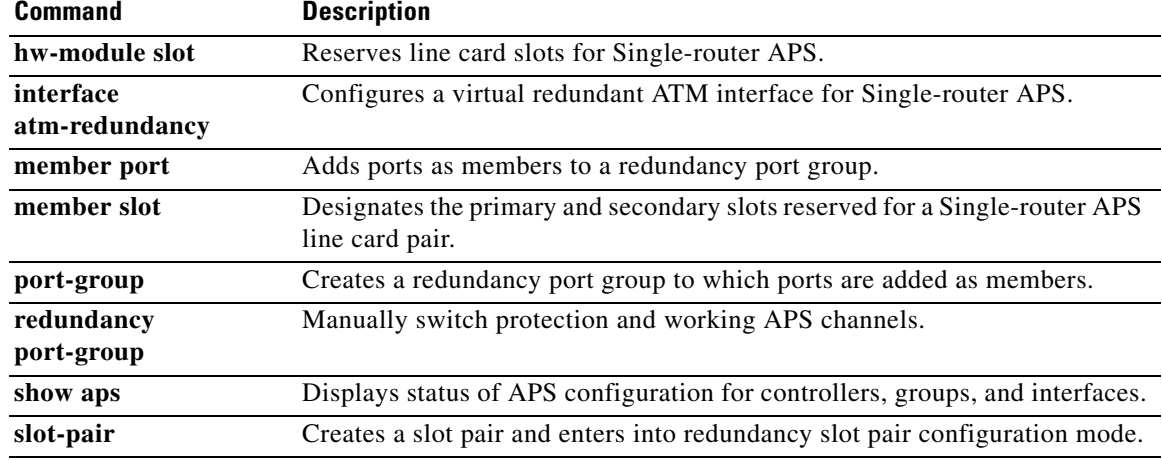

CCDE, CCSI, CCENT, Cisco Eos, Cisco HealthPresence, the Cisco logo, Cisco Lumin, Cisco Nexus, Cisco Nurse Connect, Cisco Stackpower, Cisco StadiumVision, Cisco TelePresence, Cisco WebEx, DCE, and Welcome to the Human Network are trademarks; Changing the Way We Work, Live, Play, and Learn and Cisco Store are service marks; and Access Registrar, Aironet, AsyncOS, Bringing the Meeting To You, Catalyst, CCDA, CCDP, CCIE, CCIP, CCNA, CCNP, CCSP, CCVP, Cisco, the Cisco Certified Internetwork Expert logo, Cisco IOS, Cisco Press, Cisco Systems, Cisco Systems Capital, the Cisco Systems logo, Cisco Unity, Collaboration Without Limitation, EtherFast, EtherSwitch, Event Center, Fast Step, Follow Me Browsing, FormShare, GigaDrive, HomeLink, Internet Quotient, IOS, iPhone, iQuick Study, IronPort, the IronPort logo, LightStream, Linksys, MediaTone, MeetingPlace, MeetingPlace Chime Sound, MGX, Networkers, Networking Academy, Network Registrar, PCNow, PIX, PowerPanels, ProConnect, ScriptShare, SenderBase, SMARTnet, Spectrum Expert, StackWise, The Fastest Way to Increase Your Internet Quotient, TransPath, WebEx, and the WebEx logo are registered trademarks of Cisco Systems, Inc. and/or its affiliates in the United States and certain other countries.

All other trademarks mentioned in this document or website are the property of their respective owners. The use of the word partner does not imply a partnership relationship between Cisco and any other company. (0903R)

Copyright © 2009 Cisco Systems, Inc. All rights reserved.

 **slot-pair**

**The Co** 

 $\overline{\mathbf{I}}$